## **Quick Start Guide for Freegal**

**Download FREE music to your mobile device or computer!** 

Compatible with most computers, smartphones, tablets, and Kindle Fire

**How many songs can I download?**  You can download up to 5 songs a week.

**FAQ's** 

**Are the songs and videos really free?**  Freegal music and the music you download are free in the sense that most things in your library are free to you as a patron of the library. The service is underwritten by your local library

## **Can I download a whole album?**

Songs are available on an individual basis only. You can choose, over time to download all of the songs on an album.

**My device crashed and I lost my music. Can Freegal restore my library?**  Because of licensing agreements, Freegal is unable to restore music that has been lost. Please remember to back up your files to prevent this.

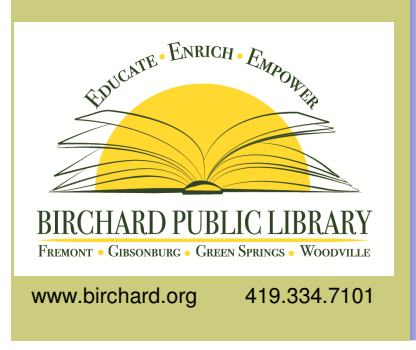

treega

## **How to Use Freegal with Your Computer:**

1. Go to Birchard.lib.oh.us and scroll until you see the Freegal Banner.

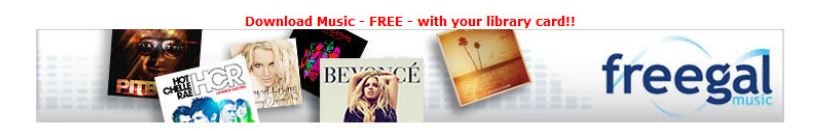

2. After selecting the banner, sign in with your library card number.

3. Find the music you want by searching the artist, song, or genre or by browsing through new and popular artists and titles.

4. You can then download the song, add to your wishlist, or stream music for 1 hour.

5. Save the song to your computer. Check your downloads folder and then open with your selected music player (iTunes or Windows Media Player).

6. Sync your device to your computer and move your music over.

## **How to Use Freegal with Your Mobile Device:**

1. Download the Freegal app through Play Store or Apple App Store.

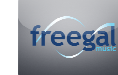

2. Once you open the app, you can enter your Library Barcode number.

3. Find the music you want by searching the artist, song, or genre or by browsing through new and popular artists and titles.

4. Once you have found a song you want to download, touch the down arrow to the right of the song name. **NOTE:** Once you have touched the download arrow you will have used up one of your downloads, even if you cancel the download while it is in progress.

5. The song will download directly to your device.